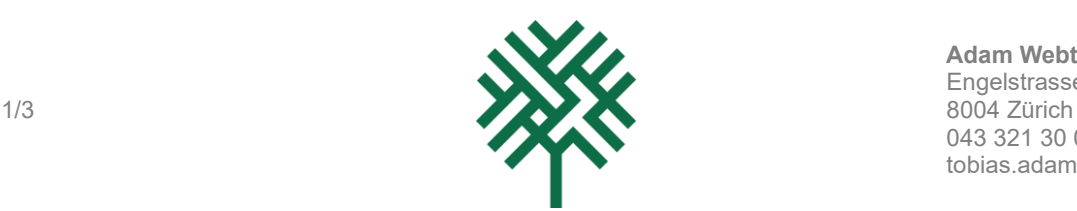

**Adam Webtechnology GmbH** Engelstrasse 61 043 321 30 00 tobias.adam@excelguru.ch

# **VDK** mehr als

# **ClearTime** Kurzanleitung Inbetriebnahme

V03 der Kurzanleitung, erstellt für ClearTime Version 42

Tobias Adam 28.02.2024

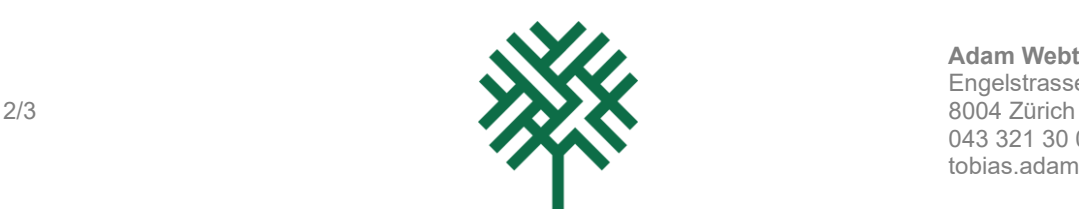

### 1 Installation und Download

Sie können die aktuelle Version von ClearTime über den folgenden Link herunterladen: [https://www.vpk-zh.ch/tools/cleartime.](https://www.vpk-zh.ch/tools/cleartime) Das Tool verwendet VBA-Skripte, die standardmässig auf Ihrem Computer deaktiviert sein könnten. Bitte aktivieren Sie die Makros. Im Handbuch finden Sie ausführliche Informationen zu diesem Thema.

Ihr Browser fragt Sie, wo auf Ihrem Computer Sie das Tool speichern möchten. Falls Sie dies nicht gefragt werden, finden Sie das Tool im «Downloads» Ordner von Windows.

### 2 Administratoren

Als Administrator müssen bevor das Tool für Mitarbeitende funktioniert Sie die Personalangaben (z.B. Name, Pensum, etc.), die Arbeitsgebiete, die Feiertage bei den Usern einrichten.

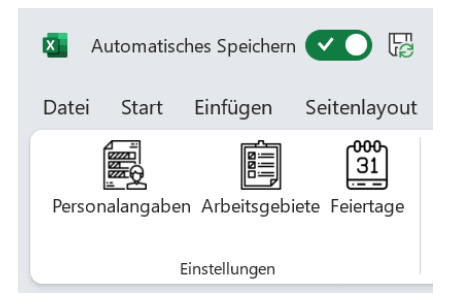

Zudem erhalten Sie mit dem Arbeitsblatt «Optionen» die Möglichkeit die Passworte der User zu ändern, die Liste der Funktionen nachzutragen, den Standardtext für den E-Mail Versandt anzupassen und die Speicherorte der PDFs zu hinterlegen:

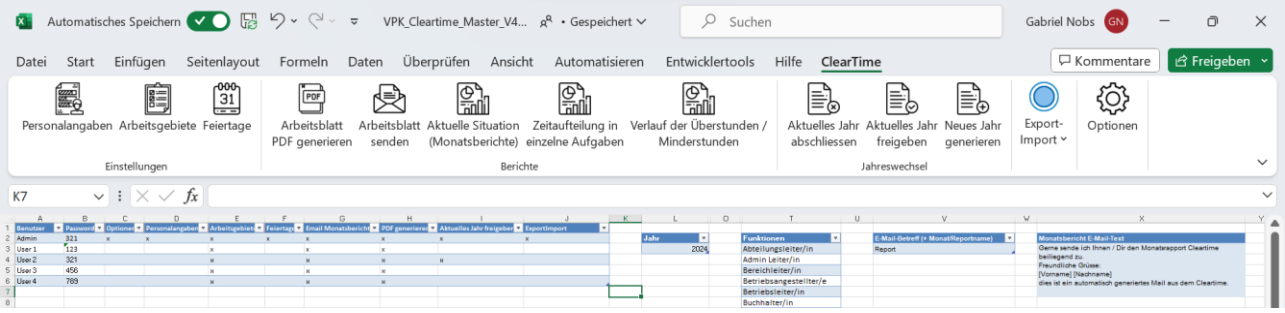

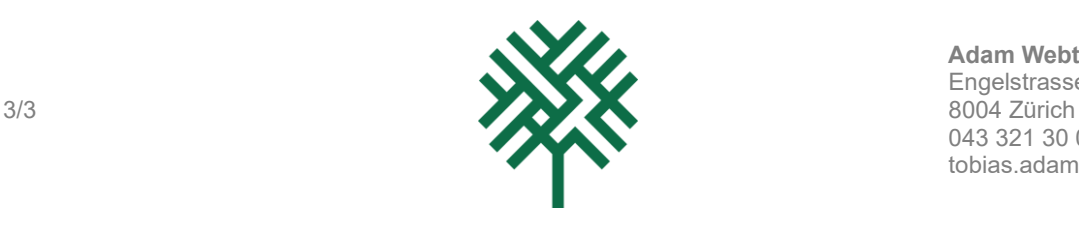

## 3 User (Zeit erfassen und Berichte generieren und versenden)

Sobald die Person mit der Administratorenrolle das Tool für Sie eingestellt hat, können Sie mit der Zeiterfassung beginnen und die Berichte erstellen, sowie versenden.

Am unteren Bildschirmrand finden Sie die aufgelisteten Monate:

Sie können zwischen den Monaten wechseln, indem Sie auf die Namen der Monate klicken.

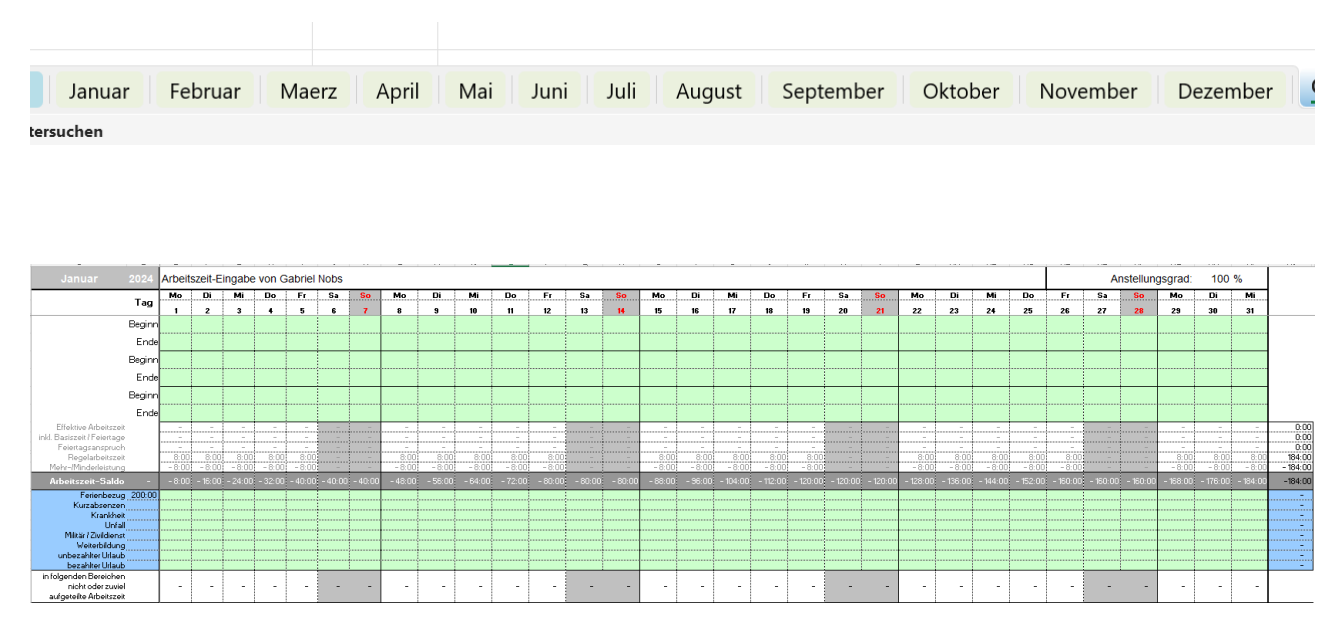

Die monatlichen Blätter sind so konzipiert, dass die Benutzer ihre tägliche Arbeitszeit eintragen können. Alle grünen Felder sind editierbar und erwarten eine Eingabe im Format hh:mm. Die restlichen Felder sind festgelegt oder berechnet und gegen Bearbeitung gesperrt. Die monatlichen Blätter können auch als PDF gespeichert und ähnlich wie die Berichte per Mail versendet werden.

Die Arbeitsblätter generieren oder versenden Sie mit folgenden Buttons:

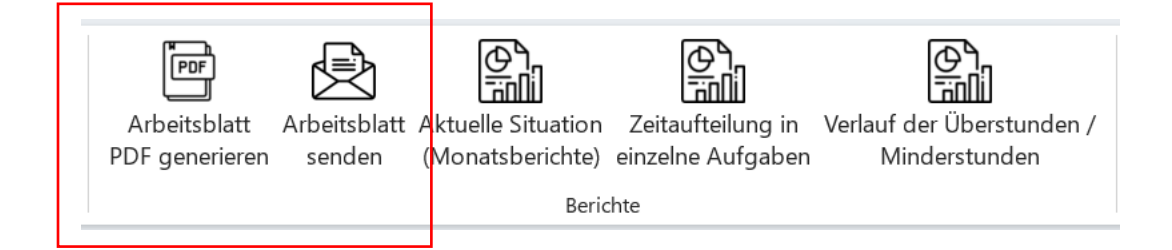